### FORMULAIRES HTML5 ET CSS3

*Licence Professionnelle Métiers de l'Infospécialité "Web et Mobile"* 

*2020-2021 IUT d'Orléans Gérard Rozsavolgyi [roza@univ-orleans.fr](mailto:roza@univ-orleans.fr)*

### FORMULAIRES

- Un formulaire permet à l'utilisateur de saisir des informations
- Dans le formulaire : Zones de texte, boutons, listes, etc. qui sont tous susceptibles de déclencher des **actions sur le serveur**

## DÉFINITION D'UN FORMULAIRE

- <form name="f1" action="reponse.php" method="GET"> </form>
- Infos importantes :
	- **name** le nom du formulaire
	- **action** qui indique l'URL qui va recevoir la réponse
	- **method** : Méthode d'envoi GET ou POST

### CHAMP DE FORMULAIRES

- <input type="text" name="cp" value="00000">
- type = texte ligne, texte 2D, case à cocher, radio, texte caché, etc.

# DIFFÉRENTS INPUT

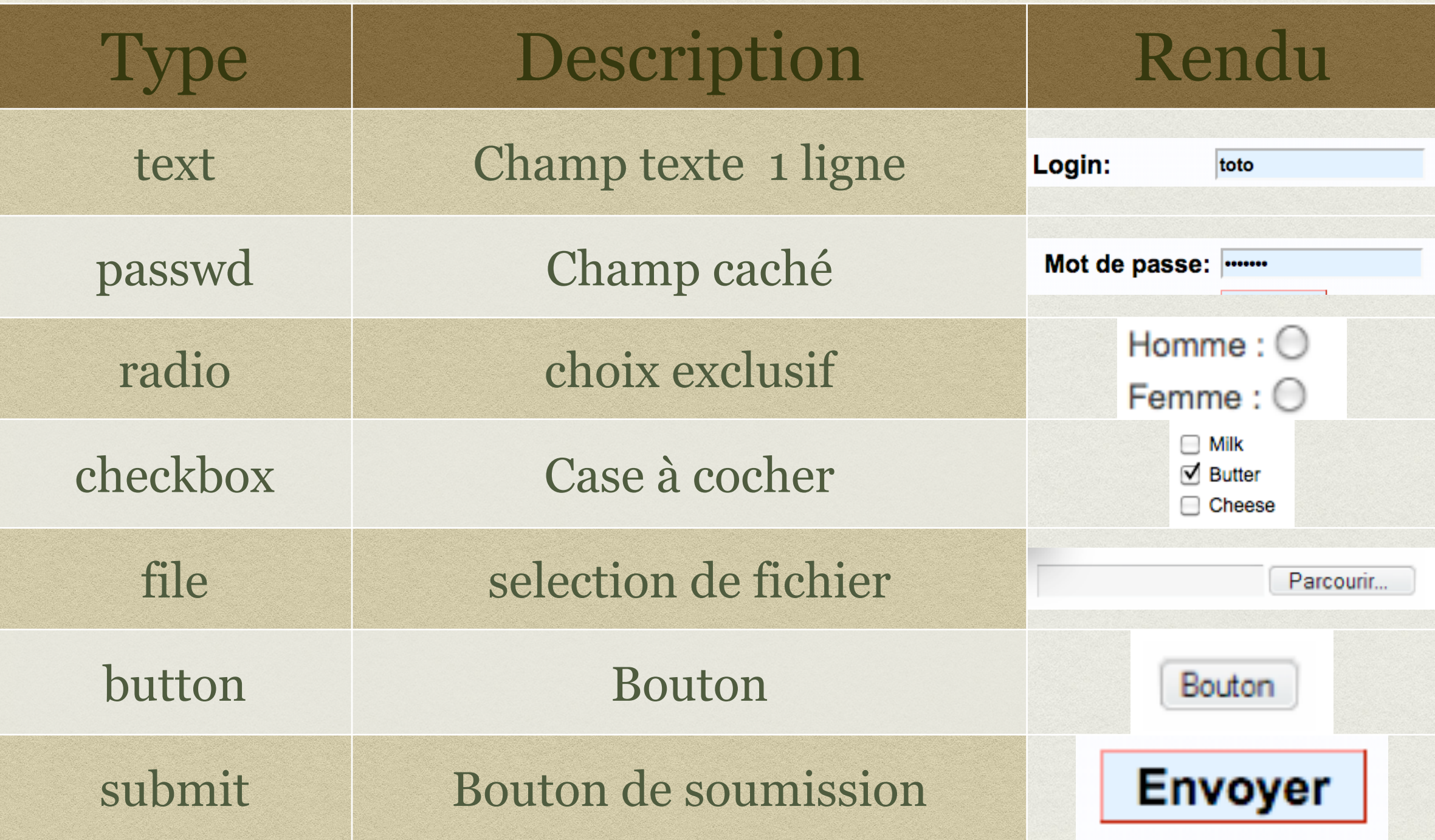

### AUTRES INPUT

### hidden

image

• reset

### AUTRES CHAMPS DE FORMULAIRE

- textarea : zone de texte à 2 dimensions
- select : liste déroulante

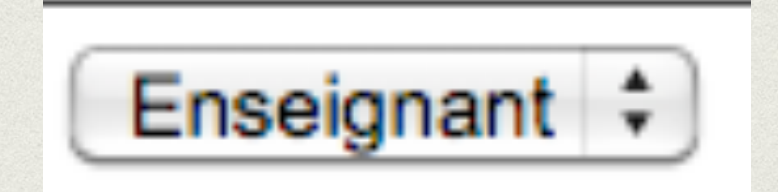

### NOUVEAUX TYPES DE CHAMPS EN HTML5

• input type = url, email, etc.

• <form>

<label>Inscription : </label><br/>

```
<input type="email"
```
placeholder="[votreemail@provider.com"](mailto:YouMail@provider.com) required /><br/ ><label>Votre site Web : </label><br/>>/>><input type="url" name="siteweb" placeholder=["www.votresite.com](http://www.yoursite.com)"/><br/> <input type="submit"value="Inscription"/> </form>

### AUTRES NOUVEAUX CHAMPS

#### • tel

- search
- url
- · email
- datetime
- date
- month

week

• time

- datetime-local
- number
- range
- color

## AUTRES NOUVEAUTÉS HTML5

**Placeholder : Valeur par défaut qui disparaît au focus**

• <form> <input type="text" name="prenom" placeholder="Virgule"/>  $**br**/>$ <input type="text" name="nom" placeholder="De Guillemets"/><br/> <input type="submit" name="submit" value="Enregistrer"/> </form>

### AUTOFOCUS

#### • <form>

```
<input type="text" name="prenom"
placeholder="Virgule"/>
<br><b>br</b>/><input type="text" name="nom" autofocus/><br/>
<input type="submit" name="submit"
value="Enregistrer"/>
</form>
```
Donnera le focus au champ **"nom"**

### CHAMPS REQUIS

### • <form>

<input type="text" name="prenom" placeholder="Virgule"/> <br/>

<input type="text" name="nom" required/  $>\$ 

<input type="submit" name="submit" value="Enregistrer"/>

</form>

### ONINPUT

```
<p><label for="rdv1">Date du RdV : </label>
<input id="rdv1" type="date" name="rdv"
        maxlength="10" size="10"
        required 
       oninput="verifDate(this)"
        title="Veuillez saisir une date valide 
au format : jj/mm/aaaa"/>
\langle/p>
```
### EN JS

```
function verifDate(input) { 
  var isoDate = new RegExp("^([0-9]{2})/([0-9]{2})/([0-9]{4})$");
  var matches = isoDate.exec(input.value);
   if (!matches) { 
input.setCustomValidity(input.value + " pas date valide (jj/mm/aaaa) !"); 
return; 
} 
  var dateRefabriquee = new Date(matches[3], (matches[2] - 1), matches[1]);
   if ((dateRefabriquee.getMonth() == (matches[2] - 1)) && 
(dateRefabriquee.getDate() == matches[1]) && 
(dataRefabriquee.getFullYear() == matches [3])){
// la date saisie est correcte -- pas de message à afficher
      input.setCustomValidity(''); 
} 
else { 
  input.setCustomValidity(input.value + " date inexistante !"); 
 } 
}
```
### BIBLIOGRAPHIE

- **HTML5, Une référence pour le développeur Web.** Rodolphe Rimelé. 2017. Editions Eyrolles
- **CSS Avancées. Vers HTML5 et CSS.** Raphael Goether. Eyrolles 2016
- **w3schools.com**
- **<http://www.alsacreations.com/apprendre/>**